# NIEDERRHEINPOKALFINALE: TICKETBESTELLUNG **DAUERKARTENINHABER**

#### **Schritt 1: Einloggen**

Den Online-Ticketshop unter<https://www.lms-ticket.de/rot-weiss-essen> aufrufen und in der rechten oberen Ecke auf "Login" drücken.

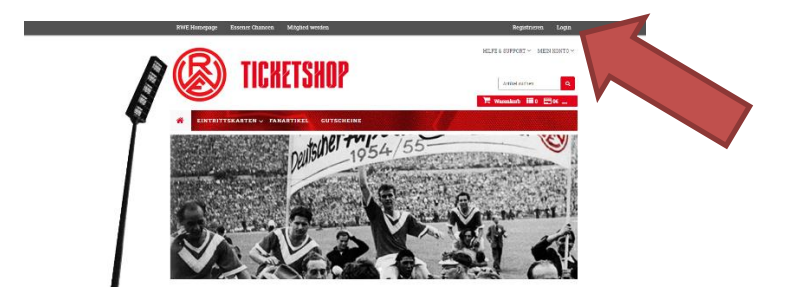

#### **Schritt 2: Zugangsdaten angeben**

Die Zugangsdaten eintragen. Benutzernamen wurden zur Erinnerung per Mail zugesandt. Wer noch keinen Ticketshop-Account hat, hat Zugangsdaten per Mail oder postalisch (falls keine Mailadresse vorhanden war) bekommen.

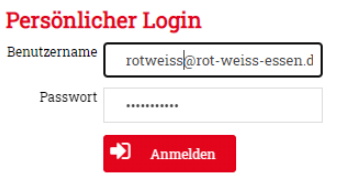

Zugangsdaten vergessen? Dann "Passwort vergessen" anklicken!

## **Schritt 3: "Meine reservierten Karten"**

In der linken Menüleiste den Auswahlpunkt "Meine reservierten Karten" anklicken.

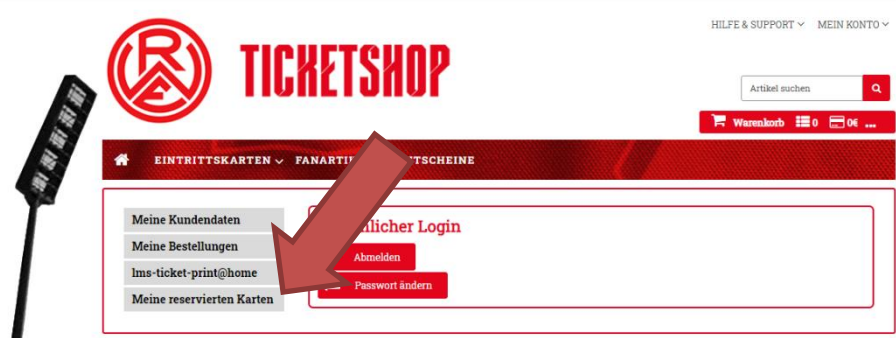

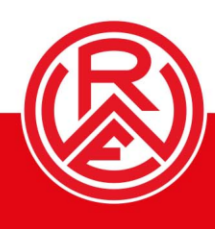

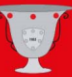

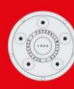

#### **Schritt 4: "Buchen" anklicken**

Jetzt wird die geblockte Karte sichtbar. Hier auf das Symbol unter "Buchen" mit der linken Maustaste klicken. Achtung: Ab hier den Bestellvorgang **unbedingt nicht mehr abbrechen!** Andernfalls verschwindet die reservierte Karte aus der Erfassung.

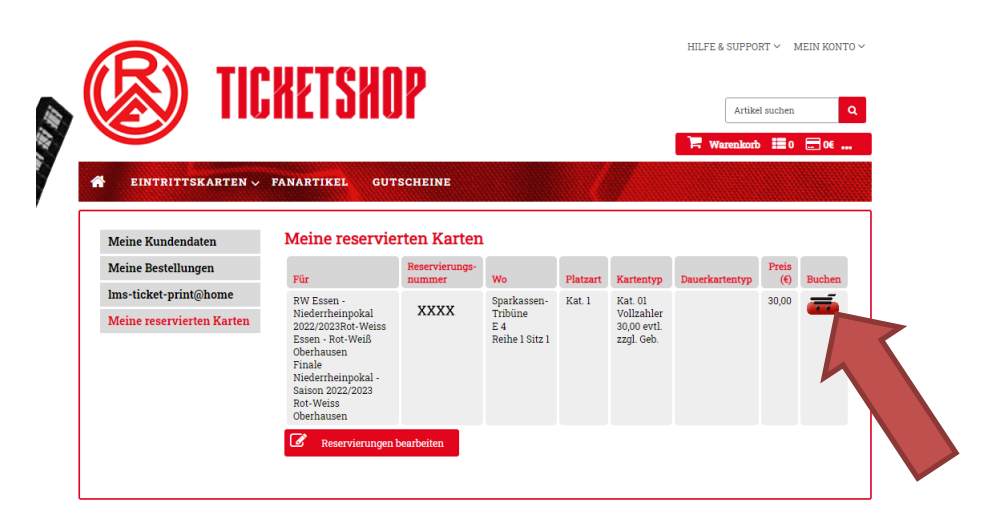

#### **Schritt 5: Warenkorb anwählen**

Jetzt ist die Karte im Warenkorb sichtbar. Den Warenkorb nun mit einem Linksklick anwählen.

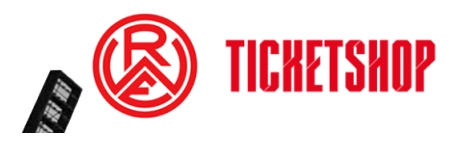

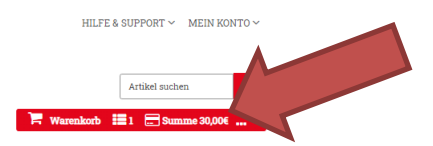

## **Schritt 6: Warenkorb checken und zur Kasse**

Jetzt sind Rot-Weisse in ihrem Warenkorb. Hier auf "Zur Kasse" per Linksklick anwählen. Noch einmal der Hinweis: Die Bestellung nicht abbrechen, andernfalls verschwindet die Karte unter "Meine reservierten Karten"!

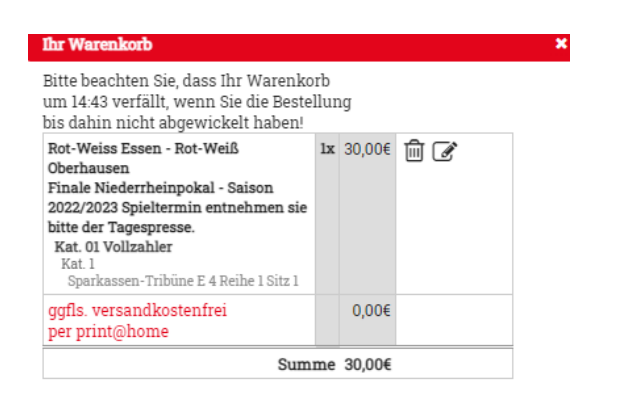

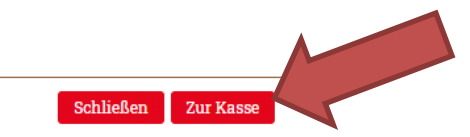

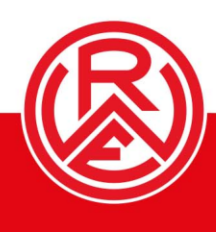

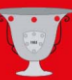

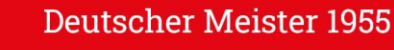

### **Schritt 07: Zahlweise und Versandart auswählen – und kaufen!**

Liefer- und Rechnungsadresse überprüfen, dann die Zahlweise und Versandart anwählen. AGB und Datenschutzerklärung akzeptieren und die Karte kaufen. Von hieraus wird je nach Zahlart-Auswahl direkt zum Zahlungsdienstleister weitergeleitet.

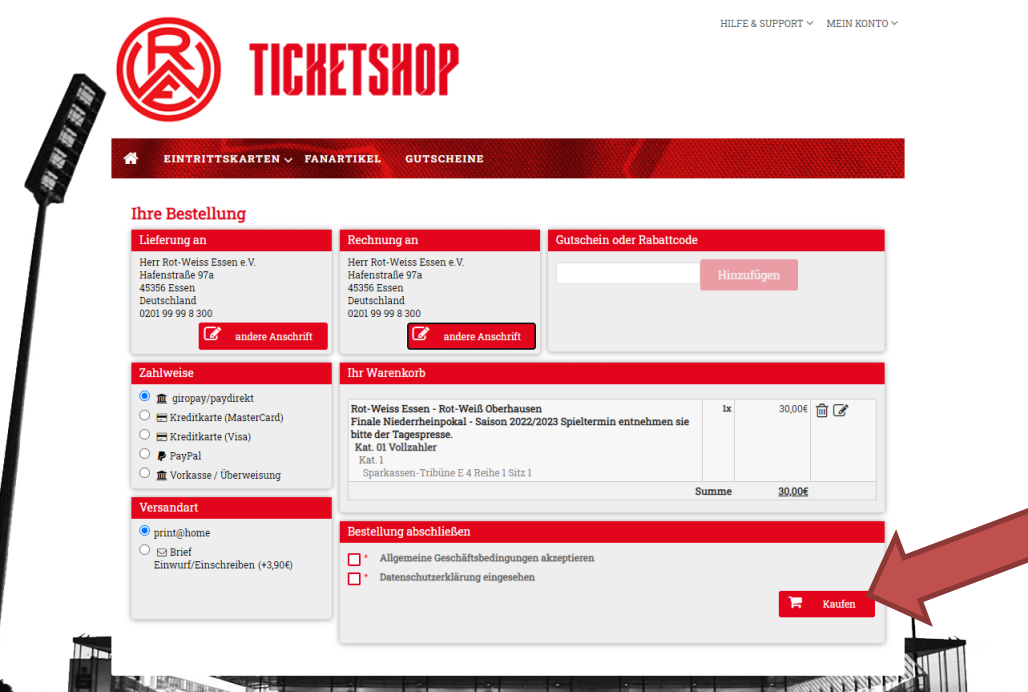

Bitte beachten: Bei Auswahl der Versandart "print@home" muss das Ticket in jedem Fall zum Finalspieltag ausgedruckt vorliegen!

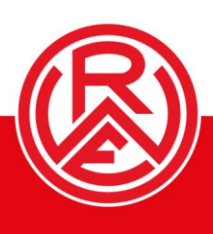

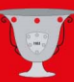

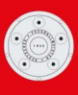